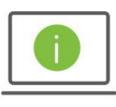

# Help Card: User Administration – Risk Management (Positive Pay) The New Regions iTreasury

The following information provides guidance to help Administrators manage user permissions for Positive Pay processing within the new Regions iTreasury.

# POSITIVE PAY PROCESSING, CHECK SERVICES AND PERMISSION SETTING

|                               | Define U                        | lser                                    | Set Pe            | rmissio                        | ns                                                  | Assi                                     | gn Account           | 5          | A                        | pply Lin       | nits                          |
|-------------------------------|---------------------------------|-----------------------------------------|-------------------|--------------------------------|-----------------------------------------------------|------------------------------------------|----------------------|------------|--------------------------|----------------|-------------------------------|
| Payments Reporting            | isk Manage                      | ment A                                  | Administra        | ation                          | Aler                                                | ts                                       |                      |            |                          |                |                               |
| Check Services                |                                 |                                         |                   |                                |                                                     | Stop Paym                                | ents                 |            |                          |                |                               |
| Check Issue/Void              |                                 |                                         |                   |                                |                                                     | Place Sto                                |                      |            |                          |                |                               |
| View Manage Approve           |                                 |                                         |                   |                                |                                                     | View                                     | Manage               | Appro      | 110                      |                |                               |
| Approve Own Auto Approve      |                                 |                                         |                   |                                |                                                     |                                          |                      | Auto Appr  |                          |                |                               |
| Import Check Issue/Void       |                                 |                                         |                   |                                |                                                     | Cancel S                                 | top                  |            |                          |                |                               |
| View Manage Approve           |                                 |                                         |                   |                                |                                                     | View                                     | Manage               | Appro      |                          |                |                               |
| Approve Own                   |                                 |                                         |                   |                                |                                                     | Appro                                    | we Own               | Auto Appr  | ove                      |                |                               |
| Approve Own Auto Approve      |                                 |                                         |                   | _                              |                                                     |                                          |                      |            |                          |                |                               |
| ACH Originators               | (1)<br>Hine User<br>Legacy Repo |                                         | 2<br>trmissions A | 3<br>Issign Act                | counts                                              | Ар                                       | -(4)<br>ply Limits   | 6          |                          |                |                               |
| ACH Originators               | fine User<br>Legacy Repo        |                                         |                   |                                | counts                                              | Ap                                       |                      | C          | sk Mgmt                  |                | )                             |
| ACH Originators               | fine User<br>Legacy Repo        | rts                                     |                   |                                | Check                                               | Balance &<br>Transactions                |                      | Energy Res | sk Mgmt<br>Place<br>Stop | Cancel<br>Stop | Positive<br>Pages             |
| ACH Originators               | fine User<br>Legacy Repo<br>Pay | erts<br>ements                          | ermissions A      | ussign Act                     | Check                                               | Balance 6                                | oly Limits           | Import     | Place                    | Cancel<br>Stop | Positive<br>Pay<br>Processin  |
| ACH Originators               | fine User<br>Legacy Repo<br>Pay | erts<br>ements                          | ermissions A      | image<br>Search                | Check                                               | Balance &<br>Transactions                | oly Limits           | Import     | Place                    | Cancel         | Positive<br>Pay<br>Processio  |
| ACH Originators               | fine User<br>Legacy Repo<br>Pay | erts<br>ements                          | ermissions A      | image<br>Search                | Check                                               | Balance &<br>Transactions                | oly Limits           | Import     | Place                    | Cancel<br>Stop | Positive<br>Pay<br>Processio  |
| ACH Originators               | fine User<br>Legacy Repo<br>Pay | erts<br>ements                          | ermissions A      | Image<br>Search<br>V           | Check<br>Inquiry<br>V                               | Balance &<br>Transactions                | oly Limits           | Import     | Place                    | Cancel<br>Stop | Positive<br>Pay<br>Processio  |
| ACH Originators               | fine User<br>Legacy Repo<br>Pay | erts<br>ements                          | ermissions A      | Image<br>Search                | Check<br>Inquiry<br>V                               | Balance &<br>Transactions                | oly Limits           | Import     | Place                    | Cancel<br>Stop | Positive<br>Pay<br>Procession |
| ACH Originators               | Pay<br>Vine bornesic            | rts<br>menta<br>Wire -<br>International | ermissions A      | Image<br>Search<br>V<br>V      | Check<br>Inquity<br>V<br>V<br>V                     | Balance &<br>Transactions<br>2<br>2<br>2 | oly Limits           | Import     | Place                    | Cancel<br>Stop | Positive<br>Procession        |
| ACH Originators               | Pay<br>Vine bornesic            | rts<br>menta<br>Wire -<br>International | ermissions A      | Image<br>Search<br>V<br>V      | Check<br>Inquity<br>V<br>V<br>V                     | Balance &<br>Transactions<br>V           | oly Limits           | Import     | Place                    | Cancel<br>Stop | Positive<br>Procession        |
| ACH Originators               | Pay<br>Vine bornesic            | rts<br>menta<br>Wire -<br>International | ermissions A      | Image<br>Search<br>2<br>2<br>2 | Check<br>Inquiry                                    | Balance &<br>Transactions<br>            | chieck<br>Issue/Yold | Import     | Place                    | Cancel Stop    | Positive<br>Procession        |
| Bank Accounts ACH Originators | Pay<br>Vine bornesic            | rts<br>menta<br>Wire -<br>International | ermissions A      | Image<br>Search<br>2<br>2<br>2 | Check<br>Inquiry<br>V<br>V<br>V<br>V<br>V<br>V<br>V | Balance &<br>Transactions<br>            | chieck<br>Issue/Yold | Import     | Place                    | Cancel Stop    | Position<br>Processin         |

#### Positive Pay Processing

This section grants users access to:

• Review, pay or return exception items

### Check Services

This section grants users access to:

- Review check details
- Issue and void checks manually
- Import a check issue/void file
- Place a stop payment
- Cancel a stop payment

### Permission Definitions

- View allows a user to view the details of a decision and/or a check issuance/void
- Manage allows a user to submit, delete or modify an action
- Approve allows a user to approve and/or process an action
- Approve Own allows a user to approve an action they had submitted
- Auto Approve allows a user to submit and approve an action with one click
  - o Users must have Approve Own
  - Users will not need to submit an action then approve it within a separate action
  - $\circ$   $\$  Auto Approve is not available with Import Check Issue/Void

## QUICK TIPS

All actions require an Approval once submitted

- If an action does not require dual control, clicking the Approve button will process the action
- If an action requires dual control, clicking the Approve button gives the first approval, and clicking it a second time will process the action

Users can be entitled to submit and approve an action

• Auto Approve can be selected to allow a single user to submit and approve an action with one click

#### **Dual Control Entitlements** Single User Entitlement Clients who need dual control should ensure the following Clients with a single user should ensure the following entitlements entitlements have been selected: have been selected: ✓ View For the user who will be For the user who will be ✓ Manage submitting an action approving an action ✓ Approve ✓ View ✓ View ✓ Approve Own ✓ Manage ✓ Approve Granting all these entitlements will allow a single user the ability to Granting all these entitlements will allow a single user the ability to submit and approve an action such as paying/returning an view and pay/return exceptions, issue/void checks, place/cancel exception item, issuing/voiding checks, and placing/canceling a stop payments and another user to view and approve. stop payment

# **KEY REMINDERS**

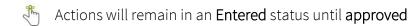

Approvers should establish an **Alert** to notify them of **actions pending approval** (i.e.: Positive Pay Item Pending Approval)

Access the <u>Alert Help Card</u> for details on how to establish Alerts

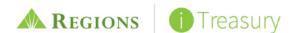